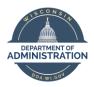

Manager Self Service Job Aid:

# SELF SERVICE

## Entering Absence on Behalf of your Employee

**NOTE:** This job aid should be used in conjunction with the <u>Employee Self Service Job Aid: Absence Management</u>

## From the Manager Self Service homepage, select the Team Time tile.

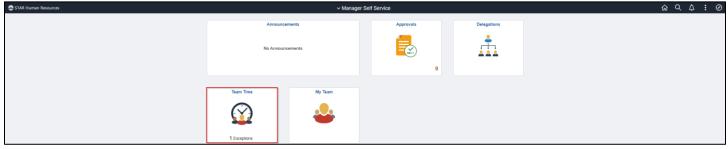

Select the applicable page from the Navigation collection:

| 🕹 Timesheet 🛛 🔿     |  |
|---------------------|--|
| Enter Time          |  |
| Payable Time        |  |
| 📳 Leave / Comp Time |  |
| Request Absence     |  |
| Cancel Absences 2   |  |
| I View Requests 3   |  |
| Absence Balances    |  |
| Manage Exceptions   |  |

- To enter an absence for your employee, select *Request Absence* and select your employee. Once your employee is selected follow instructions from Entering An Absence in Employee Self Service Job Aid: Absence Management. You do not have the ability to request an absence through your employee's timesheet.
- 2. To cancel an existing absence for your employee, select *Cancel Absences* and select your employee. Once your employee is selected follow instructions from **Canceling An Absence** in <u>the Absence Entry Quick Guide</u>. You do not have the ability to cancel an absence through your employee's timesheet. If you need to submit a revised absence for your employee, simply follow the instructions in Step 1 to enter like you would a new absence.

#### MSS Job Aid: Entering Absence on Behalf of your Employeet

- 3. To review absence history for your employee, select *View Requests* and select your employee. Once your employee is selected you can use the filter button to view the date range, absence type and/or status you wish to review. You do not have the ability to resubmit a canceled absence on behalf of your employee.
- 4. To review absence balances for your employee, select *Absence Balances* and select your employee. Once your employee is selected follow instructions from **Absence Balances** in <u>Employee Self Service Job Aid: Absence Management</u>.

### **Additional Resources**

If you have further questions about any of the topics presented in this Job Aid, additional resources are available on the <u>MSS Job Aids</u> page.